## Ao fazer login, você poderá acessar a sua submissão original

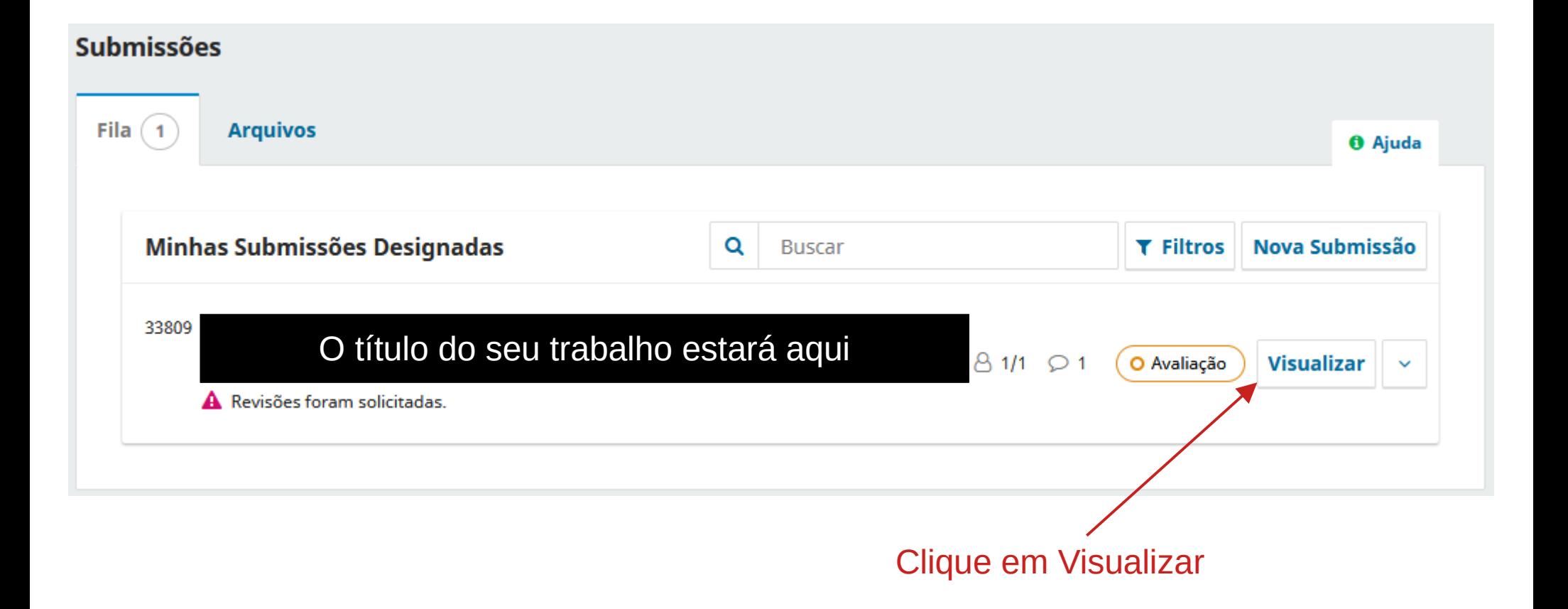

## ← Back to Submissões

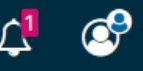

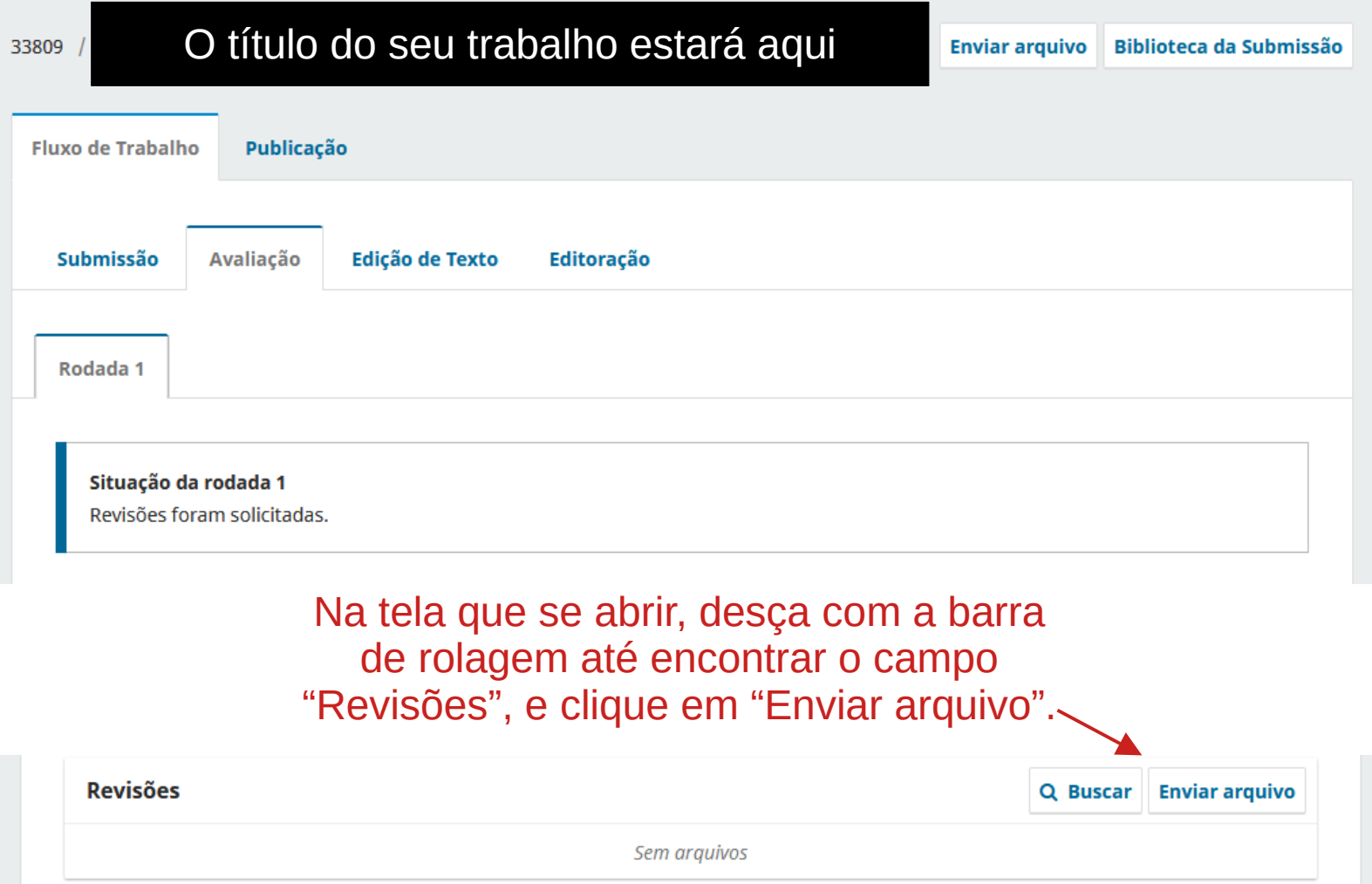

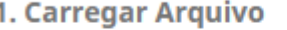

2. Metadados

3. Finalização

## Componentes do artigo \*

Texto do artigo

Arraste um arquivo aqui para iniciar o upload

**Enviar arquivo** 

Continuar Cancelar

> Agora é só selecionar "Texto do artigo" e arrastar o arquivo do seu computador na caixa pontilhada ou localizar ele pelo botão "Enviar arquivo".

 $\checkmark$